# **Die ILIAS Pegasus-App – Grenzenloses Lernen an jedem Ort und zu jeder Zeit**

## *Ein Erfahrungsbericht von Vera Meuret\**

Kennt ihr das auch? Man möchte schnell noch den Text, den man für das Seminar lesen muss, ausdrucken, bevor man mit Bus, Bahn oder Mitfahrgelegenheit in die Heimat fährt? Und dann streikt der Drucker, und man kann die Wartezeit doch nicht sinnvoll nutzen, um sich für die anstehenden Seminare vorzubereiten.

In Zeiten der Digitalisierung wird dies nun hinfällig, denn jetzt gibt es die ILIAS Pegasus App, mit der man mit einem mobilen Gerät wie einem Smartphone

oder iPad jederzeit und überall seine Texte – falls eine Internetverbindung vorhanden ist, runterladen und erfreulich unkompliziert auf sie zugreifen kann.

#### **Runterladen der App**

Erster visueller Eindruck der App: Mit dem Logo eines geflügelten Pferdes wird der Zugang zu der personalisierten Lernplattform "ILIAS" erkennbar, die die Durchführung von Kursen an der Albert-Ludwigs-Universität Freiburg digital unterstützt.

Ihr könnt euch die App wie gewohnt über den App-Store kostenlos herunterladen, wenn ihr in der Suchfunktion "ILIAS Pegasus" eingebt.

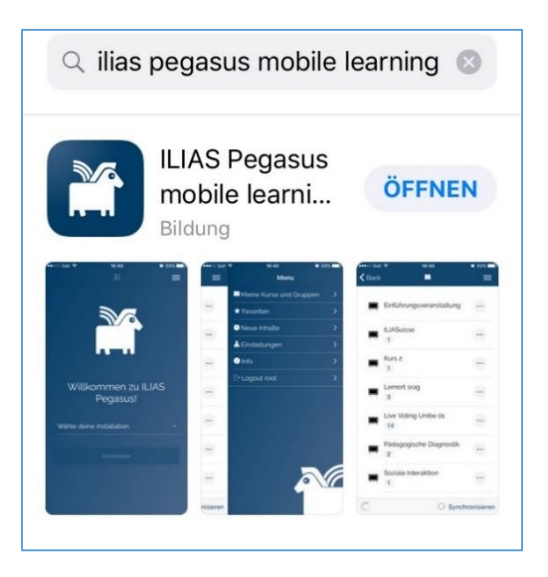

## **Erste Schritte**

Der erste Schritt nach dem Runterladen ist die Auswahl der Institution – in unserem Fall die Albert-Ludwigs-

Universität Freiburg. Bei der erstmaligen Anwendung mit dem persönlichen Uni-Account müssen zunächst die Metadaten für die Kurse aktualisiert werden, damit man auf die Lernmaterialien zugreifen kann. Diese werden bei jeglichen Aktualisierungen, z.B. bei neuen Lernmaterialien, stetig synchronisiert. Ihr findet unter dem Menüpunkt **Info** eine zusätzliche Anleitung zur Synchronisation der App.

## **Alle Lernmaterialien sind digital verfügbar**

Nicht nur wissenschaftliche Texte stehen dort online zur Verfügung. Auch Lernmodule, E-Tests, Videos und Power-Point-Folien können als Lerninhalte von den Lehrenden bereitgestellt und unterwegs von den Studierenden mit der App abgerufen und genutzt werden.

## **Handhabung der App**

Ein wichtiger Hinweis: Mit der App neue Kurse zu suchen und zu buchen ist leider nicht möglich! Es kann nur auf Inhalte zugegriffen werden, die mittels der Web-Version schon vorher gebucht worden sind.

Der Aufbau der App gleicht dem der Computer-Version. Der persönliche Schreibtisch, auf dem sich eure bereits gebuchten Kurse befinden, ist genauso einfach zu handhaben.

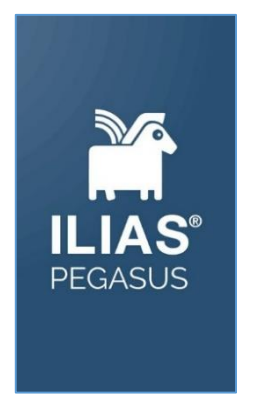

Rechts oben findet ihr das Menü:

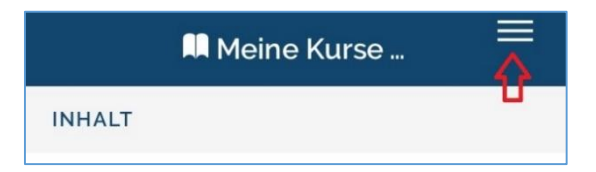

Dort befindet sich die Auswahl **Meine Kurse & Gruppen**, **Favoriten**, **Neue Inhalte**, **Einstellungen**, **Info** und **Logout**.

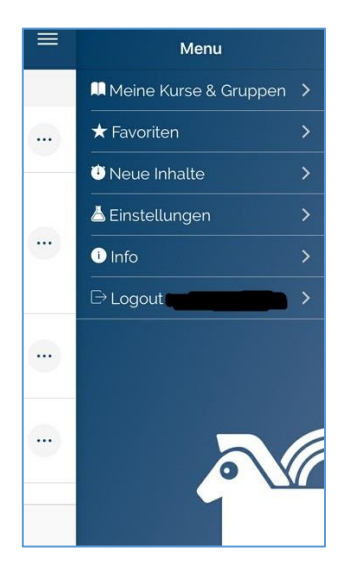

Unter **Meine Kurse & Gruppen** könnt ihr die Übersicht eurer gebuchten Kurse und Gruppen sehen.

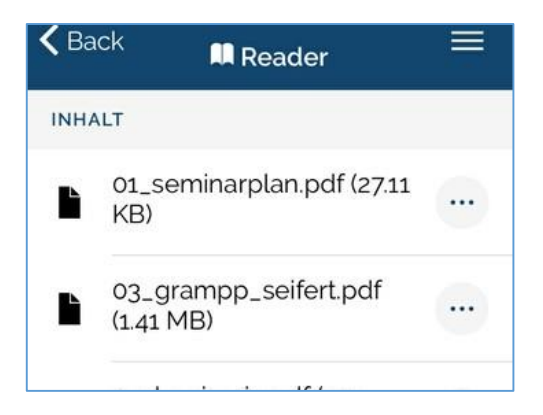

Unter **Favoriten** könnt ihr eure bereits vorher per Computer festgesetzten Favoriten aufrufen.

Unter **Neue Inhalte** seht ihr die von den Lehrenden ganz neu hinzugefügten Lernmaterialien.

Unter **Einstellungen** könnt ihr eure gewünschte Sprache, die maximale Dateigröße für die Downloads und den verfügbaren Speicher für die ILIAS-Materialien einstellen.

Ihr könnt selbst entscheiden, wieviel eures Speichervolumens ihr der Pegasus App zur Verfügung stellt und ob ihr Downloads generell nur über das WLAN zulassen wollt, um euer Datenvolumen zu schonen:

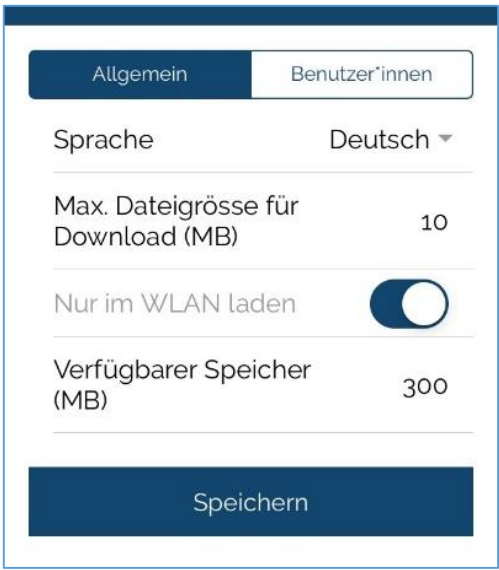

Mit der ILIAS Pegasus-App hat man alle verfügbaren Lernmaterialien der Universität Freiburg stets bei sich und somit das halbe Studium mobil in der Tasche – praktisch!

*\*Vera Meuret, Studentin des Master of Arts-Studiengangs "Medienkulturforschung" und studentische Hilfskraft in der Abteilung E-Learning im Rechenzentrum der Albert-Ludwigs-Universität Freiburg*